## **Lecture # 2 – Introduction to UNIX (Part 2)**

- UNIX is case sensitive (lowercase, lowercase, lowercase)
- Logging in (Terminal Method)

Two basic techniques:

- 1. Network login (using SSH client)
- 2. Console login

login:  $\langle$  enter username> Password: <enter password>

<<< some text will appear>>>

prompt (often \$)

When done, you can logout by typing "exit" at the prompt (or ctrl-D).

• Logging in (GUI Method)

The Linux machines in the UAH labs are running a GUI interface.

You might see a list of machines willing to manage your login session. If so, choose the machine you want to login to

You should see a login box.

login: <enter username> Password: <enter password>

Screen should change, and you should be a windowed desktop. You may have to open a terminal window via an icon or menu choice.

To logout, right click on desktop, and choose Exit or Logout.

Getting help

Textbook Internet searches (Google, Yahoo, etc.) Class notes Online manual pages – man <command> Example:

\$ man write

The online manual is broken up into several sections:

- 1. User commands
- 2. System calls
- 3. Subroutines
- 4. Devices
- 5. File Formats
- 6. Games
- 7. Misc
- 8. System Administration
- 9. Local
- 10. New

Sometimes a command or topic appears in the manual in multiple sections, and you can include the specific section to view a particular page.

\$ man 2 write

• PICO editor

\$ pico filename

Most common editing commands are displayed on screen.

VI basics

Check terminal type (echo \$TERM)

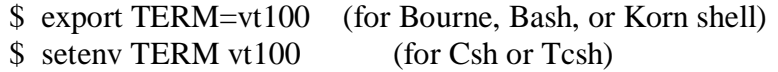

To start "vi":

\$ vi <filename>

Command mode versus input mode (:set showmode) Default mode is command mode on startup

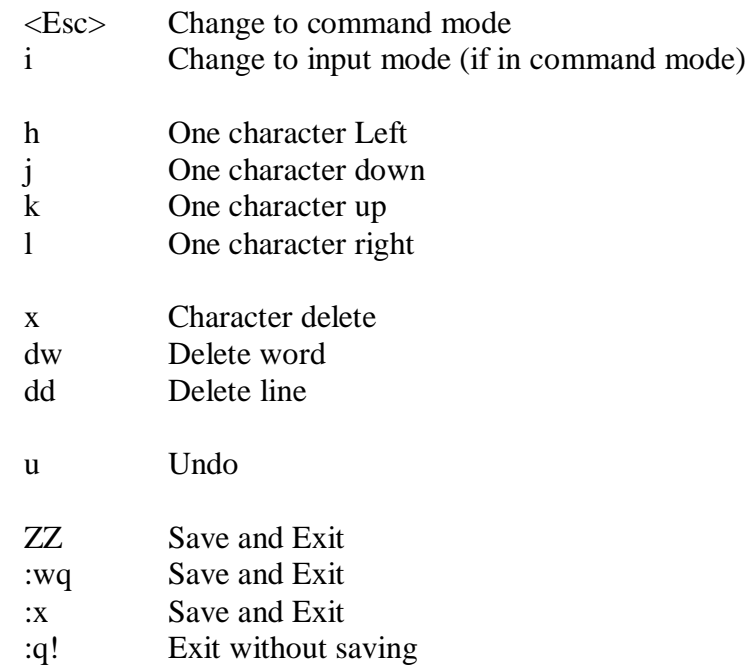

## **Command review**

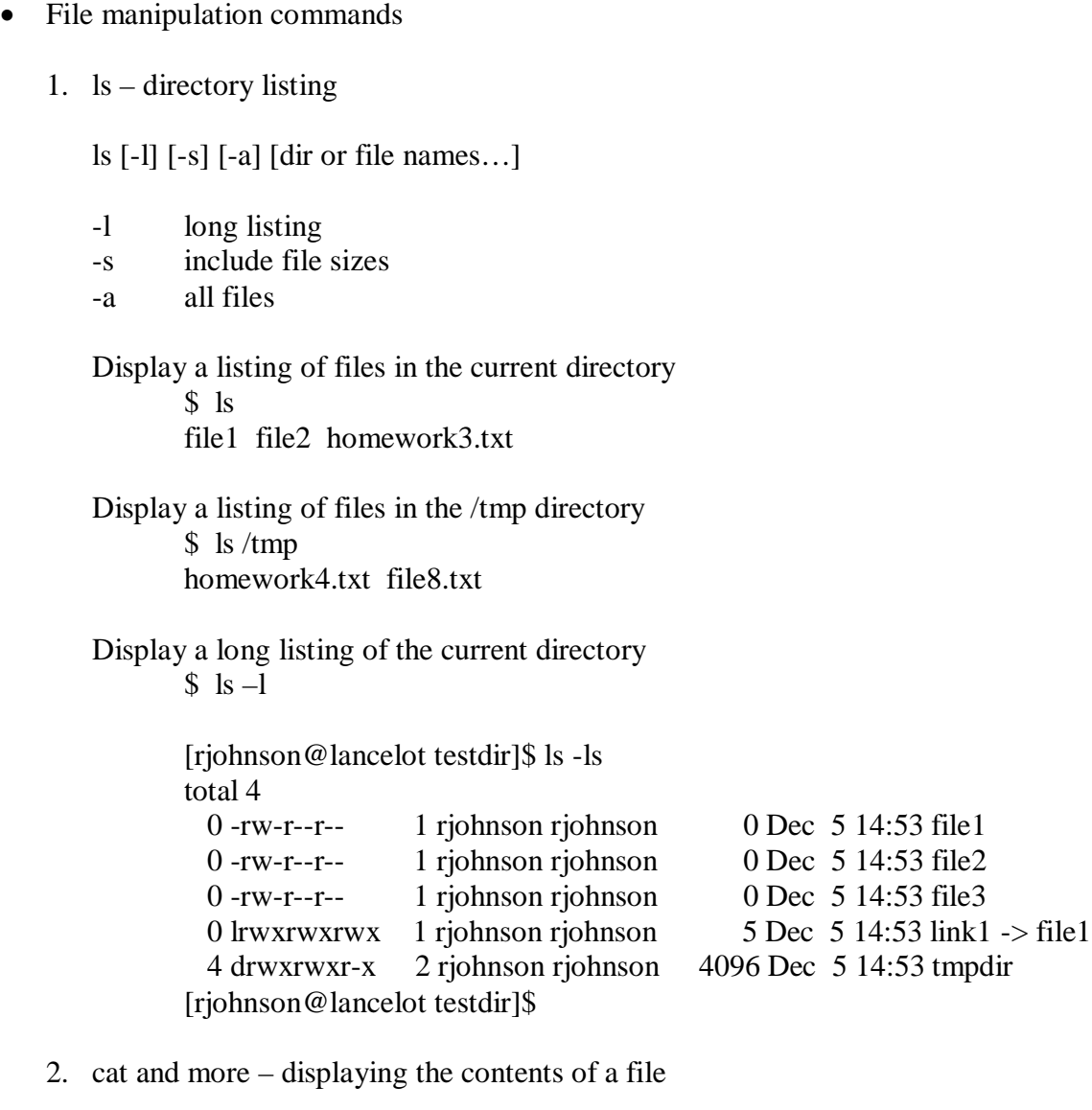

"cat" display contents of a file to screen

"more" does the same except the output is presented one page at a time

cat <filename> (i.e. \$ cat test1.txt) more <filename> (i.e. \$ more test2.txt)

3.  $cp$  – copying files

cp <original file> <new file>

Example:

\$ cp file1 file2

4. mv – rename files

mv <original filename> <new filename>

 $$$  ls file1 file2 file3

\$ mv file1 file1.txt

 $S$  ls file1.txt file2 file3

5. rm – remove files

rm <option> <file>

- -f force
- -i interactive (ask before removing)
- -r recursive
- \$ rm homework4
- 6. grep searching files

grep <string> <filename>

This is line1. This is line2 for cs390. This is line3.

homework1.txt

\$ grep cs390 homework1.txt This is line2 for cs390.

7. head and tail - display the top or bottom section of a file.

head <line count> <filename> tail <line count> <filename>

Display the top 10 lines of text from the file "testing" \$ head testing Display the last 2 line of text from the file "testing"  $$ tail -2 testing$ 

8. sort – sort the contents of a file

sort <options> <filename> Sort the file "test.txt" based on the entire line \$ sort test.txt Sort numerically \$ sort –n test.txt Sort by the  $3<sup>rd</sup>$  field, and then by the  $2<sup>nd</sup>$  field  $\text{\$ sort} -k3n,3 -k2b,2 \text{ test.txt}$ 

9. uniq – display the unique lines of a file

uniq <filename>

Note: The file must be sorted first to work properly.

\$ uniq testing.txt

This same functionality is available as an option on sort (-u)

\$ sort –u file1.txt

10. diff - display differences between 2 files

diff  $\langle$ file1> $\langle$ file2>

Shows three things:

- 1. lines in file1 not in file2 (denoted with "d")
- 2. lines in file2 not in file1 (denoted with "a")
- 3. lines that are different in file1 and file2 (denoted with "c")
- \$ diff homework1.txt homework2.txt
- 11. file display file type information

file <filename>

\$ file file1.dat file1: data

- Other utilities
	- 1. echo display a string

echo <string>

\$ echo "this is a test"

Used in shell script programming much like printf in C.

2. date – display the date and time

\$ date Mon Jan 12 08:05:03 CST 2004

 $\text{\$}$  date +"%m-%d-%Y" 01-12-2004

Note: See man page for full listing of the formatting commands

3. script – record a shell session

script <filename>

Record the current session into a file called session.txt \$ script session.txt Script started, file is session.txt  $$$  ls file1 file3 file4 \$ exit

- Script done, file is session.txt \$
- 4. gzip compress files

```
gzip [-d] <filename>
Compress a file called "letter"
      $ ls -1
      -rw-rw-r-- 1 alex speedy 584000 Jul 31 06:07 letter
      $ gzip letter
      $ ls -1-rw-rw-r-- 1 alex speedy 2030 Jul 31 06:07 letter.gz
Uncompress this file
```
\$ gzip –d letter.gz

5. tar – pack or unpack file

tar  $[c|t|x]$  [v]  $[f]$  <archive file> <file list...>

Create a tar file containing file "g", "b", and "d" \$ tar –cvf file.tar g b d List the contents of the tar file "file.tar" \$ tar –tvf file.tar Extract the files from the tar file "file.tar" \$ tar –xvf file.tar

6. which and whereis – locating commands

which <filename> whereis <filename>

\$ which tar /bin/tar

\$ whereis tar tar: /bin/tar /usr/include/tar.h /usr/share/man/man1/tar.1.gz

- User information commands
	- 1. who list users on the system

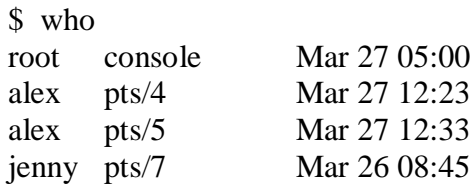

2. finger – list users on the system

finger [user]

\$ finger Login Name Tty Idle Login Time Office root root 1 1:35 May 24 08:38 alex Alex Watson /0 Jun 7 12:46 (:0) jenny Jenny Chen /2 2:24 Jun 2 05:33 (bravo.tcorp.com)

\$ finger alex <<< information about user alex >>>

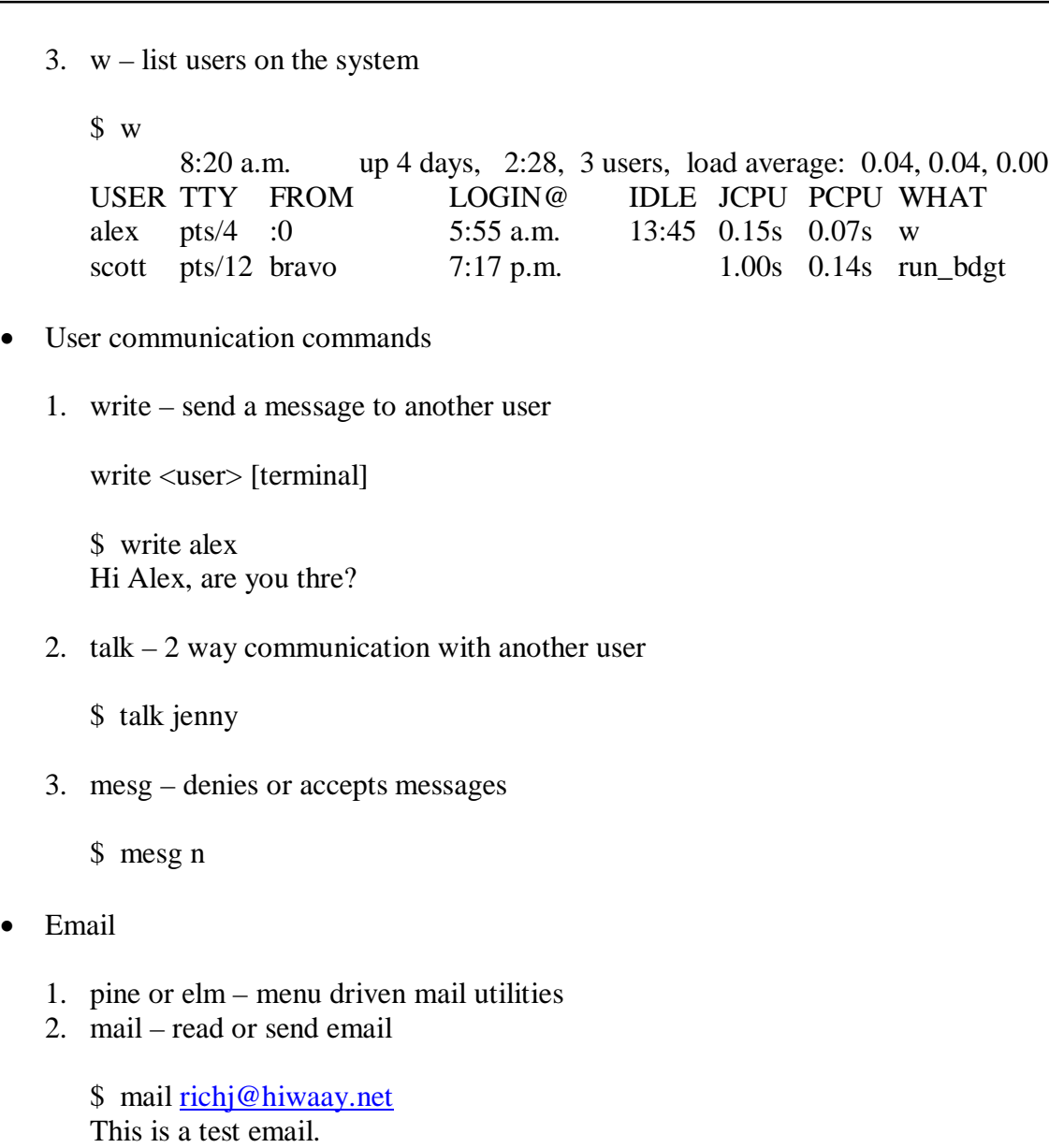

• Special Characters

.

& ;  $| * ? ' "$  [ ] ( ) \$ < > { } ^ # / \ % ! ~ +

Quoting Special Characters

You backslash (\) to "escape" special characters